# **Gestor de peticiones clínicas integrado con el Sistema de Información Hospitalaria del Hospital de la Plana**

*Martí Martínez V., Díaz Quevedo B., Muñoz Vicente, E., Pesudo Calatayud S., Serrano Vela R., Ballester Gabarda F.*

## **Resumen:**

- **1. Objetivo**: Disponer de una herramienta de petición, seguimiento y consulta de los resultados de todas las aplicaciones departamentales del Hospital integrada con el Sistema de Infromación Hospitalario (HIS) del Hospital.
- **2. Metodología:** Desarrollado en Power Builder.

## **3. Resultados y Discusión:**

El Gestor de peticiones clínicas (GPC) es una aplicación cuyo objetivo principal es facilitar un mecanismo que permita la gestión de peticiones clínicas hospitalarias a los diferentes servicios de apoyo al diagnóstico, servicios Centrales del Hospital: Laboratorio, Radiología, Anatomía Patológica, etc. Estas peticiones se podrán realizar sobre cualquier paciente que tenga un episodio abierto en el Hospital, ya sea de Urgencias, Hospitalización o Consultas Externas. Tanto la petición como sus resultados pasarán a formar parte de la Historia Clínica Electrónica del paciente, pudiéndose consultar desde cualquier PC del Hospital o Centro de Especialidades de Vila-real en el que esté instalado el HIS, por cualquier persona con permiso para hacerlo.

Esta herramienta se podrá utilizar para solicitar peticiones a:

- o Laboratorio de Bioquímica.
- o Laboratorio de Microbiología.
- o Laboratorio de Hematología.
- o Laboratorio de Anatomía Patológica.
- o Diagnóstico por Imagen.
- o Solicitudes de Interconsultas.
- o Peticiones de Consultas Técnicas

Los objetivos de esta aplicación asistencial son:

- Permitir la realización de la solicitud a las áreas de apoyo al diagnóstico de una forma fácil, ágil y uniforme.
- Identificación personalizada de las muestras.
- En el caso de las peticiones a laboratorio, facilitar la información necesaria para que enfermería controle el proceso de extracción y etiquetado de las muestras.
- Agilizar la petición, seguimiento y consulta de las peticiones a Servicios Centrales del Hospital, ofreciendo una consulta en tiempo real, de forma integrada (todos los Servicios Centrales) y desde una misma pantalla de todas las peticiones a un paciente, su estado y el resultado de las mismas(petición, informes e imágenes).
- Monitorizar los resultados de Laboratorio o Diagnóstico por Imagen de los pacientes ingresados en un determinado control o unidad de hospitalización.
- En el caso de peticiones de interconsultas o de técnicas especiales, permite llevar un control de las peticiones que se nos han realizado y da la posibilidad de realizar su informado.
- GPC actúa como un negociador de transacciones, ya que se encarga de realizar la comunicación con los diferentes sistemas de información que intervienen en el circuito de una petición, y hace que la integración de todos estos sistemas sea totalmente transparente al usuario, permitiendo un acceso cómodo a toda la información relativa a las peticiones clínicas.
- Llevar a cabo el registro de la petición, informe de resultados e imágenes, que ya pasan a formar parte de la Historia Clínica del paciente.

El acceso a cada uno de los procesos ó módulos se realiza a través de opciones de menú, botones ó carpetas. La información se presenta en carpetas, con distintas "pestañas" dependiendo de cada ventana funcional, las cuales permiten un acceso rápido a la información, bien sea de consulta o de captura de datos.

Un esquema del sistema de información presentado se recoge en el siguiente diagrama, donde puede observarse, de forma general, los flujos de información entre GPC y las diferentes áreas de apoyo al diagnóstico que intervienen en los circuitos de peticiones clínicas hospitalarias.

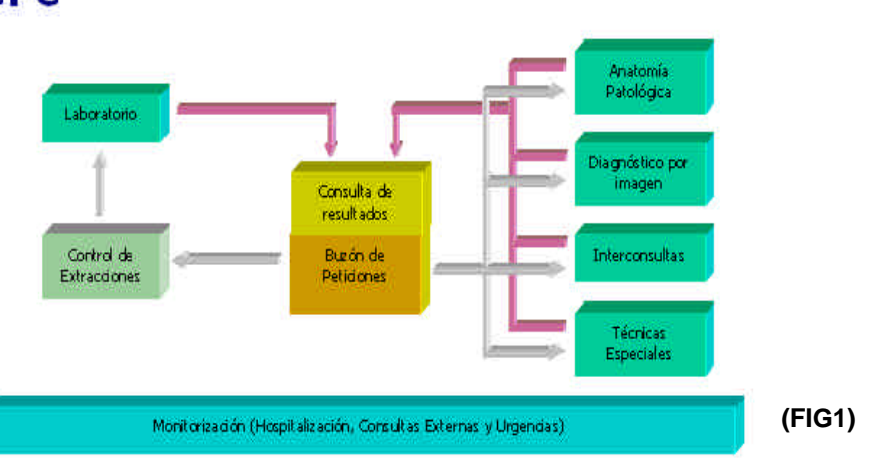

**GPC** 

Los principales objetos de este diagrama son:

- ·Buzón de peticiones. Desde aquí se realizan las peticiones clínicas y posteriormente se consultan sus resultados.
- ·Control de Extracciones. En el caso de las peticiones a laboratorio, aquí se controla el proceso de extracción y etiquetado de las muestras.
- ·Áreas de apoyo al diagnóstico. Cada una de las áreas a las que se les puede realizar peticiones clínicas.
- ·Monitorización. Seguimiento de las peticiones realizadas a pacientes ingresados en un determinado control o unidad de hospitalización.

A continuación se presentará de forma muy general las funcionalidades que se pueden realizar con GPC y los pasos de los cuales se componen. Hay que tener en cuenta que estos pasos, se pretende, sean comunes a todos los tipos de peticiones como parte fundamental de la integración total que se persigue. Es decir, se pretende que los pasos que haya que dar para realizar o consultar una petición clínica, sea cual sea su tipo, sean lo más similares posible.

## **A. REALIZACIÓN DE UNA PETICIÓN**

? Entrada en la aplicación desde la lista de pacientes de la estación de uso médico del HIS y localización del paciente al cual queremos realizarle la petición:.

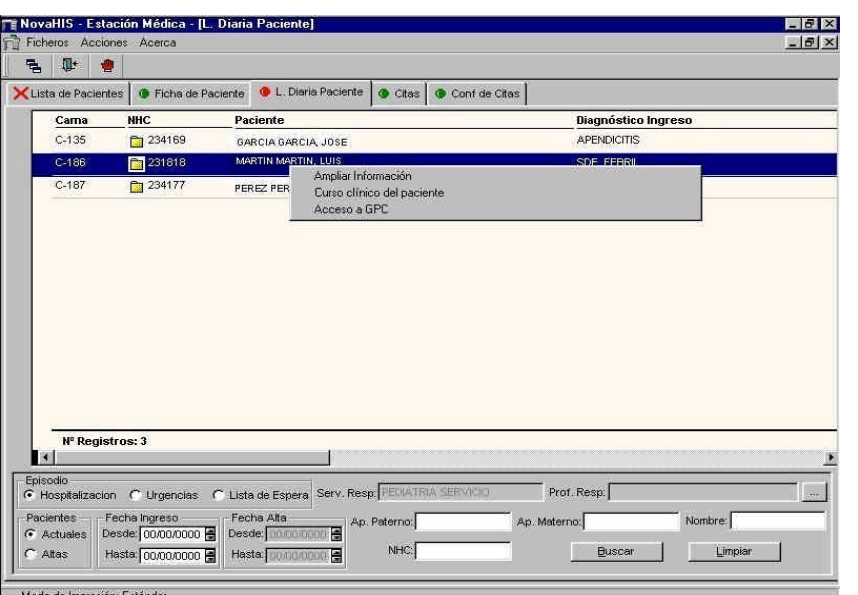

**(FIG2)**

? Determinar el tipo de petición que queremos realizarle, a través del botón que pulsemos para dar paso a la ventana de realización de la solicitud:

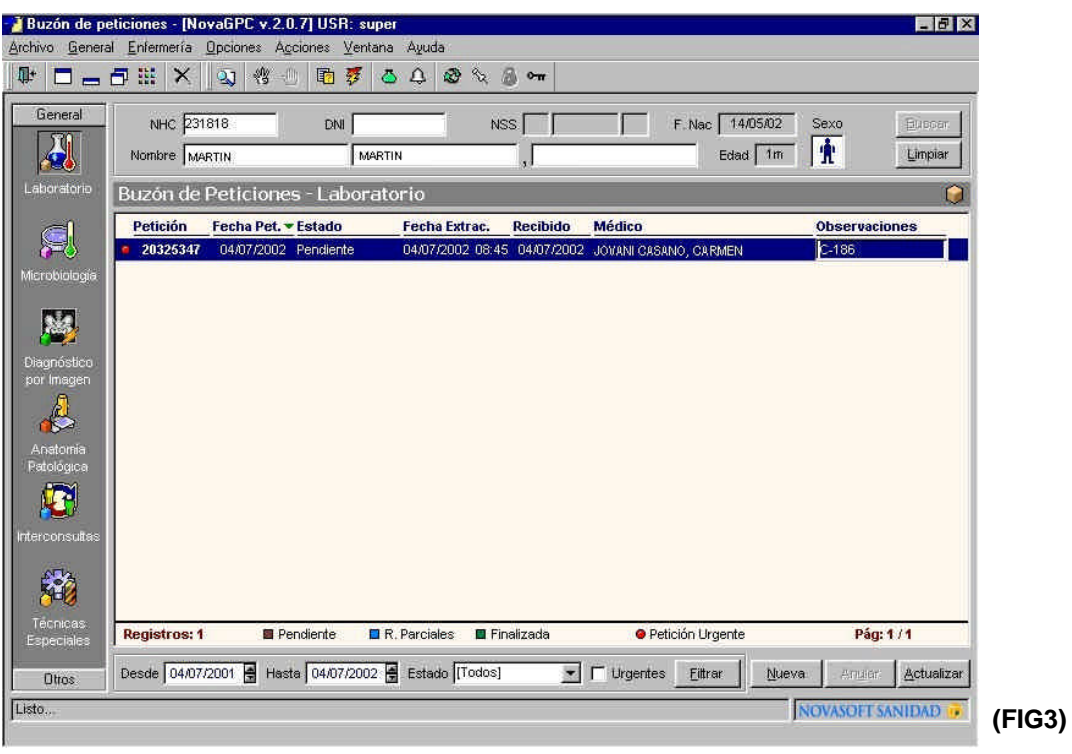

- ? El sistema recogerá y presentará aquellos datos del solicitante y del paciente que se puedan obtener de forma automática (médico solicitante, servicio solicitante, episodio, cama de ingreso, etc).
- ? Presentación del catálogo de pruebas disponibles, si procede, que puede estar filtrado según algunas condiciones:

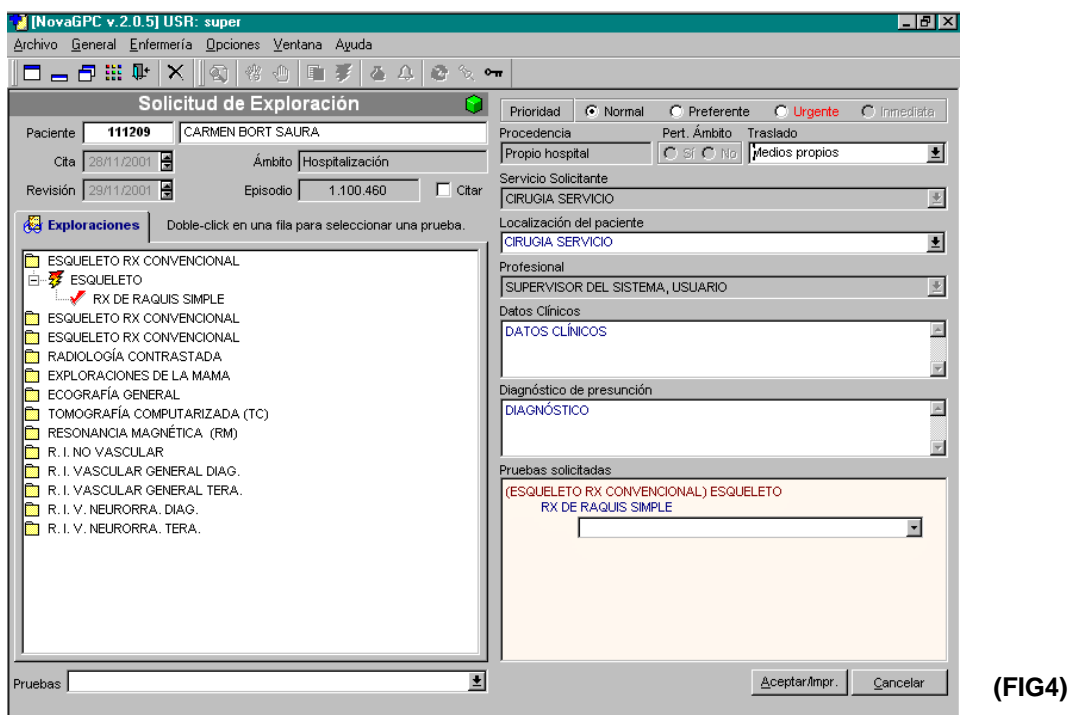

137

- ? Introducción por parte del usuario de los datos necesarios para completar la solicitud, como pueden ser el diagnóstico, el servicio de localización del paciente, etc.
- ? Selección de las pruebas que se le quieren solicitar desde el catálogo de pruebas presentado anteriormente.
- ? Aceptar la petición una vez comprobada la corrección de todos los datos.
- ? La petición quedará en un estado de pendiente de resultados. En el caso de laboratorio, pasará a un estado intermedio pendiente de extracción (ver más adelante el funcionamiento del control de extracciones).
- **B. CONTROL DE EXTRACCIONES** (circuito de peticiones a Laboratorio)
- ? Entrada en la aplicación, identificándose correctamente.
- ? Presentación de todas las peticiones pendientes de extracción según el servicio de conexión y el rango de fechas indicado.

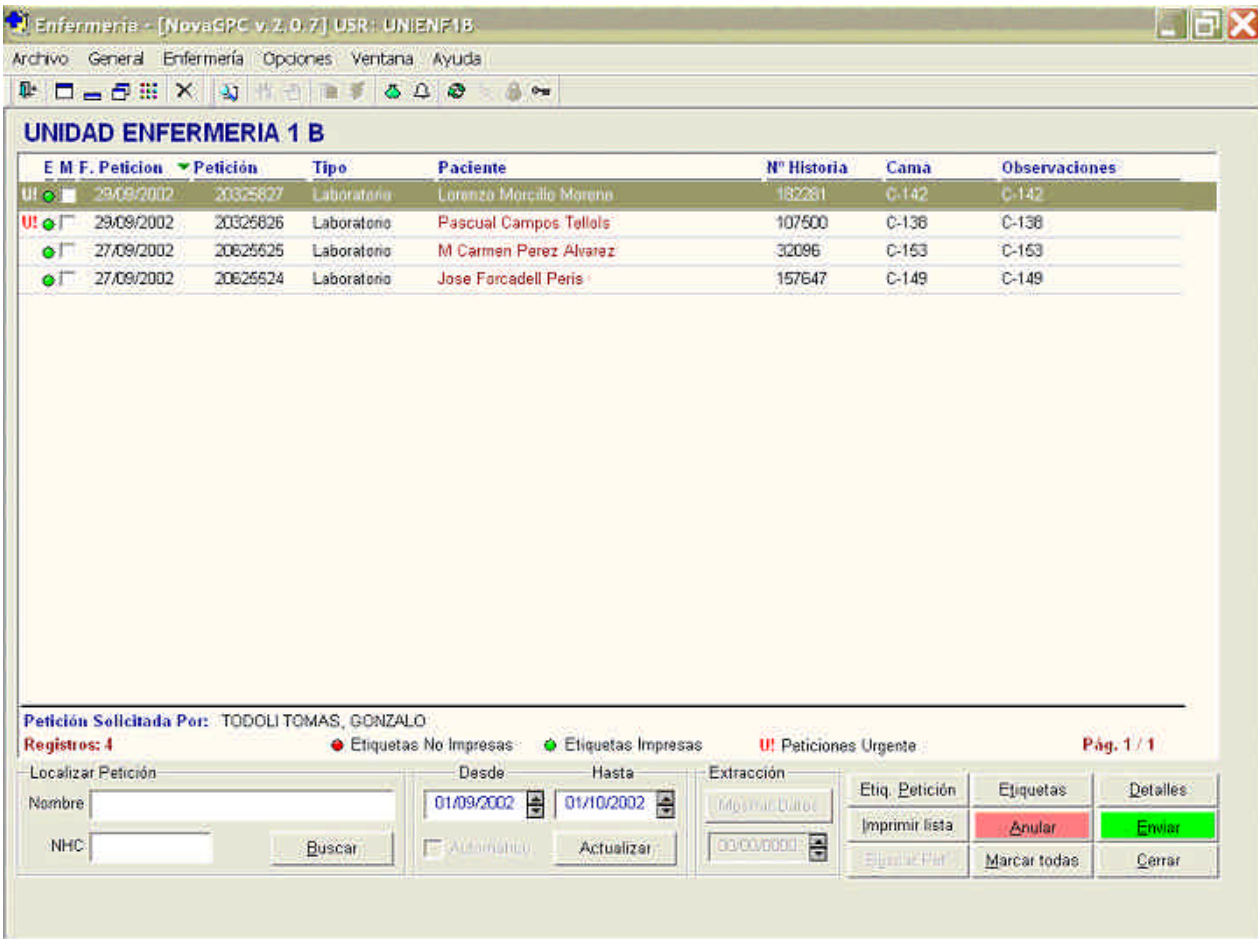

#### **(FIG5)**

- ? Selección (marcado) de aquellas peticiones a las cuales queramos imprimir las etiquetas para identificar los recipientes de las muestras.
- ? Imprimir las etiquetas mediante el botón correspondiente.
- ? Selección de aquellas peticiones que deseemos enviar al laboratorio y ya tengan impresas sus etiquetas.
- ? Enviar las peticiones al laboratorio mediante el botón correspondiente, aceptando el mensaje de confirmación que aparece previamente (en verde).
- ? Las peticiones enviadas, desaparecen del listado y su estado pasa a ser pendiente de resultados.
- ? Si en vez de enviarlas, queremos eliminar las peticiones seleccionadas, pulsamos el botón correspondiente y aceptamos el mensaje de confirmación (en rojo).
- ? En cualquier momento podemos pulsar el botón de detalles para consultar los detalles de una petición en concreto (la que esté seleccionada).

#### **C. SEGUIMIENTO DEL ESTADO Y CONSULTA DE PETICIONES Y RESULTADOS**

? Entrada en la aplicación desde la lista de pacientes de la estación de uso médico del HIS y localización del paciente al cual queremos realizarle la petición

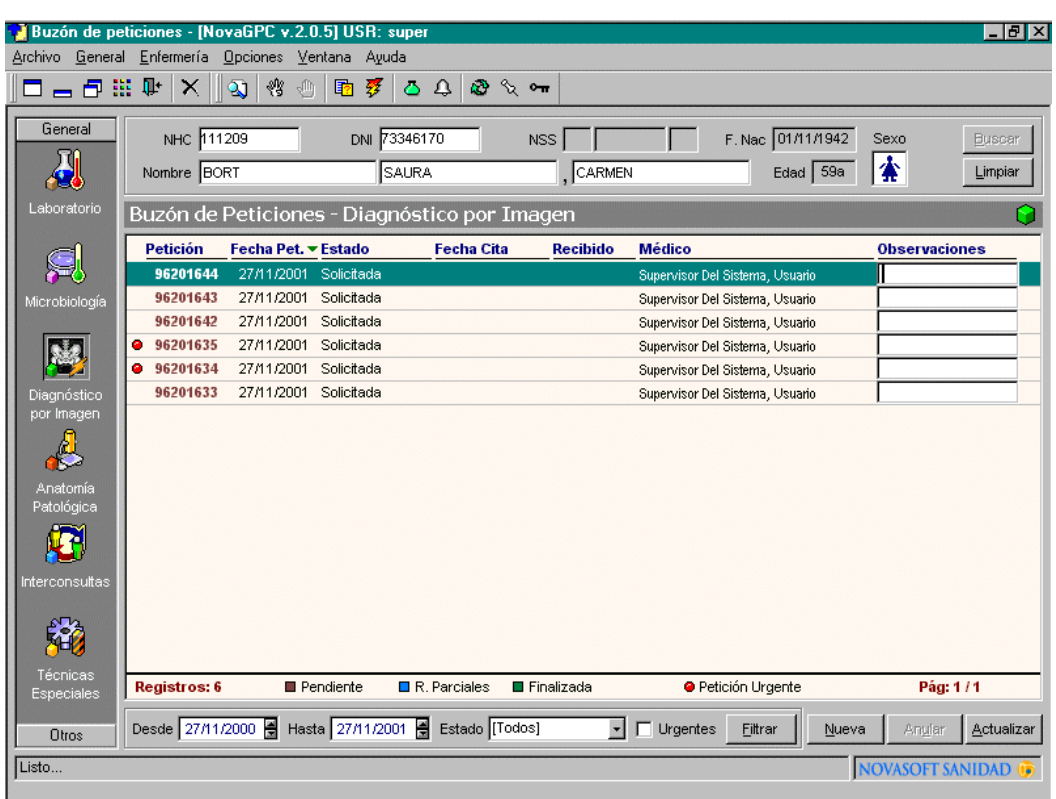

#### **(FIG6)**

? Seleccionar la petición que queremos consultar y hacer doble clic para mostrar la ventana de detalles de la petición y consulta de resultados.

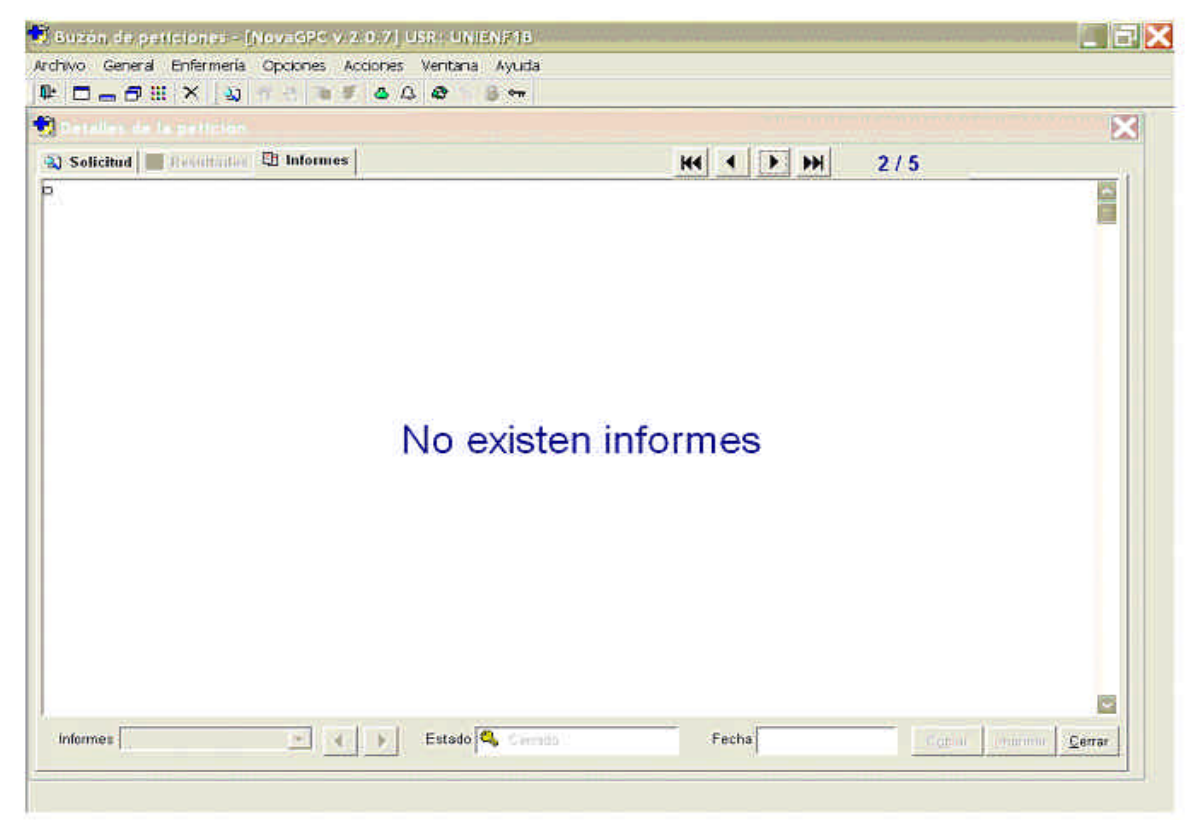

- ? Modificar los filtros disponibles para presentar la información según nos interese.
- ? Aquí podemos seleccionar la información y copiarla al portapapeles de Windows.
- ? Una vez consultada la petición, su estado cambiará para indicar que ya la hemos consultado.

Siguiendo con la filosofía de integración inherente a GPC, cualquier circuito de peticiones que abarque y se integre, contemplará esta estructura general, particularizando, claro está, los datos propios de cada tipo de petición.

El GPC está integrado con cada una de las soluciones departamentales:

- Laboratorio: con el LIS (Modulab-Win) de IZASA.
- · Anatomía Patológica: con PatWin de NovaSoft.
- · Radiodiagnóstico: Con el RIS de NovaSoft y el PACS de AGFA.

Ello supone que la información de la petición que introduce el facultativo en GPC no tiene que ser registrada por los distintos administrativos de los Servicios Centrales en las distintas soluciones departamentales, ya carga todos los datos y que los informes introducidos en cada una de las soluciones departamentales pasan automáticamente al GPC.

Aunque las peticiones se han empezado a hacer desde GPC de manera escalonada, se ha llevado a cabo la carga de las peticiones y resultados anteriores, tanto de radiodiagnóstico como Anatomía Patológica, para que el facultativo disponga de todo el historial de peticiones y resultados del paciente desde que se abrió el Hospital.

Para agilizar las peticiones se ha llevado a cabo, contando con la ayuda de los profesionales de los distintos Servicios Centrales, la confección de catálogos de pruebas, agrupados por categorías, así como la realización de perfiles.